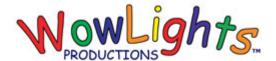

# **RGB Single Matrix Setup Instructions**

#### **Included:**

HDPE Matrix Plastic, RGB Controller, 8 64ct Square Nodes, 4 RGB Extensions

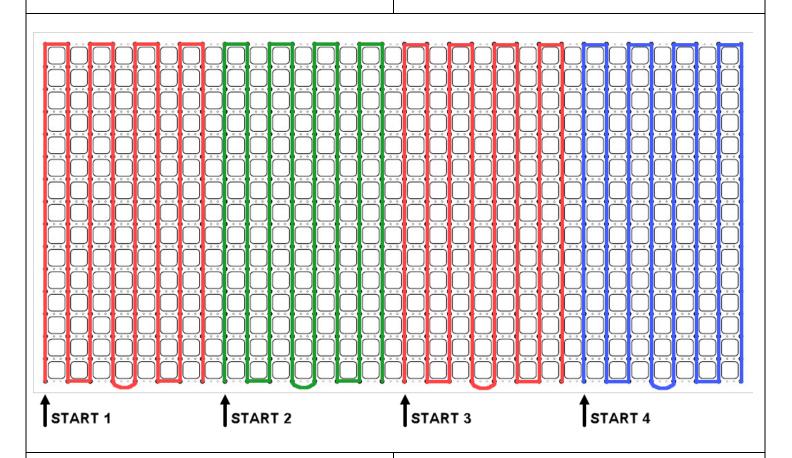

### **Step 1: Insert Lights into Matrix Plastic**

## Picture above shows front view.

Starting at the bottom left insert pixels into the matrix plastic following the light paths as shown. Each output will use 2 64ct strands connected end to end.

#### **Step 2: Connect to controller**

Use RGB extensions to connect the lights to the controller.

#### **Step 3A: Setup Controller (Pixie)**

Set the ID of the controller using the switches on the board. Below are the recommended ID's for RGB Single Matrixes in our Pro and Pro Plus sequences (Switches 1-8, 1 is ON and 0 is OFF).

Left: Controller #58 – 0101 1000 \* Right: Controller #5C – 0101 1100 \*

\* The default for Matrixes is E1.31, to use a Pixie controller you also need to update the preview.

# **Step 3B: Setup Controller (E1.31)**

Setup the E1.31 controller using the following configuration. These universes also need to be set in the Light-O-Rama Network Configuration to point them to the IP Address of the controller.

Left Matrix: (Universes 110 – 113)

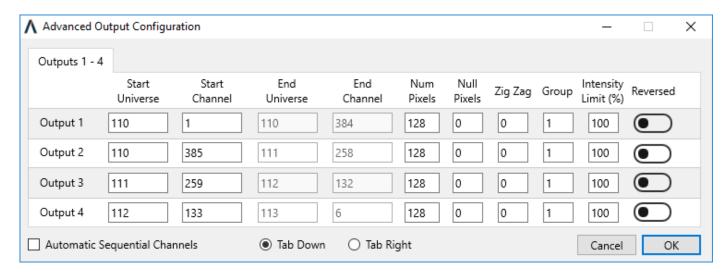

Right Matrix: (Universes 114 – 117)

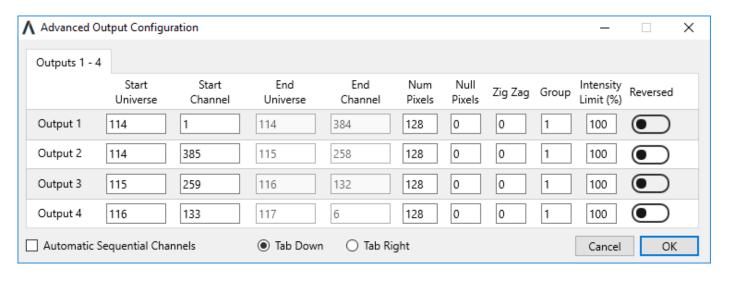